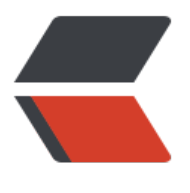

链滴

## 连接数[据库](https://ld246.com)的方式

作者:xsx

- 原文链接:https://ld246.com/article/1478965178641
- 来源网站: [链滴](https://ld246.com/member/xsx)
- 许可协议:[署名-相同方式共享 4.0 国际 \(CC BY-SA 4.0\)](https://ld246.com/article/1478965178641)

```
<p>各种数据库连接 URL 关键代码</p>
<p>通过 JDBC 连接数据库时,各个数据库有着不同的 URL 格式,为了方便大家使用,我在以下提
了常见的 7 种数据库连接示例代码,请根据实际需要进行相应的更改。</p>
<p>1.Oracle 数据库</p>
<p>Class.forName("oracle.jdbc.driver.OracleDriver").newInstance();</p>
<p>String url = "jdbc:oracle:thin:@localhost:1521:orcle";</p>
<p>String user = "test";</p>
<p>String password = "test";</p>
<p>Connection conn = DriverManager.getConnection(url, user, password);</p>
<p>2.DB2 数据库</p>
<p>Class.forName("com.ibm.db2.jdbc.app.DB2Driver").newInstance();</p>
<p>String url = "jdbc:/testDB";</p>
<p>String user = "admin";</p>
<p>String password = "test";</p>
<p>Connection conn = DriverManager.getConnection(url, user, password);</p>
<p>3.SQL Server 数据库</p>
<p>Class.forName("com.microsoft.jdbc.sqlserver.SQLServerDriver").newInstance();</p>
<p>String url = "jdbc:microsoft:;DatabaseName=testDB";</p>
<p>String user = "sa";</p>
<p>String password = "test";</p>
<p>Connection conn = DriverManager.getConnection(url, user, password);</p>
\leol start="4">
<li>Sybase 数据库</li>
\langleol>
<p>Class.forName("com.sybase.jdbc.SybDriver").newInstance();</p>
<p>String url = "jdbc:sybase:Tds:localhost:5007/testDB";</p>
<p>Properties sysProps = System.getProperties();</p>
<p>sysProps.put("user", "userid");</p>
<p>sysProps.put("password", "user_password");</p>
<p>Connection conn = DriverManager.getConnection(url, sysProps);</p>
<p>5.Informix 数据库</p>
<p>Class.forName("com.infoxmix.jdbc.IfxDriver").newInstance();</p>
<p>String url = "jdbc:infoxmix-/testDB:INFORMIXSERVER=myserver;user=testuser;password
testpassword";</p>
<p>Connection conn = DriverManager.getConnection(url);</p>
<p>6.MySQL 数据库</p>
<p>Class.forName("org.gjt.mm.mysql.Driver").newInstance();</p>
<p>String url = "jdbc:;</p>
<p>Connection conn = DriverManager.getConnection(url);</p>
<p>7.PostgreSQL 数据库</p>
<p>Class.forName("org.postgresql.Driver").newInstance();</p>
<p>String url = "jdbc:;</p>
<p>String user = "myuser";</p>
<p>String password = "test";</p>
<p>Connection conn = DriverManager.getConnection(url, user, password);</p>
```